## Steps to Download Admit Cards for PhD Entrance Exam dated 22/03/2024:

- 1. Go to the link <a href="https://mduadmission.samarth.edu.in/phd23/index.php/site/login">https://mduadmission.samarth.edu.in/phd23/index.php/site/login</a> where the students had applied for the Online PhD applications for session 2023-24.
- 2. Enter your Login details.

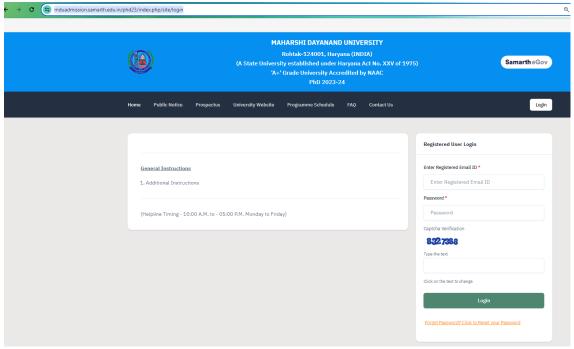

3. Click the **Download Admit Card** button.

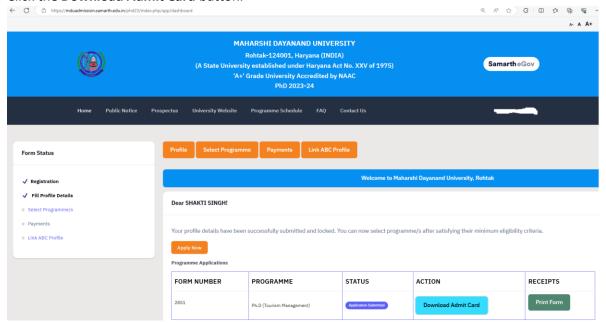

4. In case of any issues, please contact the UCC Helpdesk, DDE Building, Ground Floor, M.D. University, Rohtak.